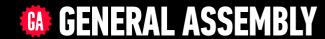

# JAVASCRIPT DEVELOPMENT

Sasha Vodnik, Instructor

#### **EVENTS & JQUERY**

### **HELLO!**

- 1. Pull changes from the svodnik/JS-SF-12-resources repo to your computer
- 2. Open the 08-events-jquery > starter-code folder in your code editor

#### **JAVASCRIPT DEVELOPMENT**

# EVERTS & JQUERY

## **LEARNING OBJECTIVES**

At the end of this class, you will be able to

- Manipulate the DOM using jQuery selectors and methods.
- Use event delegation to manage dynamic content.
- Use implicit iteration to update elements of a jQuery selection

## **AGENDA**

- Creating and appending DOM nodes
- Event delegation
- Implicit iteration

#### **EVENTS & JQUERY**

## **WEEKLY OVERVIEW**

WEEK 5

Events & jQuery / Ajax & APIs

WEEK 6

Asynchronous JS & callbacks / Advanced APIs

WEEK 7

Project 2 Lab / Prototypal inheritance

## **EXIT TICKET QUESTIONS**

- 1. Is DOM the basis for react?
- 2. I would like to know how the lesson contents would be applicable for a would be developer
- 3. Suggestions:
  - As much vanilla javascript as possible :)
  - set amount of time allotted for the break to last?

## HOMEWORK REVIEW

#### **HOMEWORK** — GROUP DISCUSSION

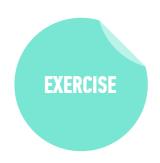

#### TYPE OF EXERCISE

• Groups of 3

#### **TIMING**

4 min

- 1. Share your solutions for the homework.
- 2. Share 1 thing you found challenging. If you worked it out, share how; if not, brainstorm with your group how you might approach it.

# DOM & JQUERY: REVIEW

#### **EXERCISE** — CATCH PHRASE

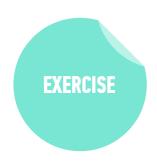

#### TYPE OF EXERCISE

• Groups of 2-3

#### **TIMING**

5 min

- 1. Choose one of the methods on the whiteboard and then describe the method or property without saying the term itself.
- 2. When one of your group members guesses the term correctly, another group member picks another term and repeats Step 1.
- 3. Take turns so everyone gets a chance to give clues.

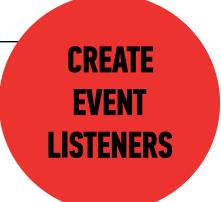

We can use the on() method to handle all events in jQuery.

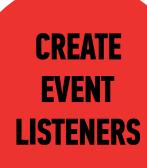

```
$('li').on('click', function() {
   // your code here
});
```

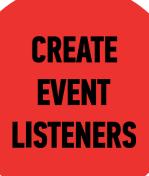

#### method for all events

```
$('li').on('click', function() {
  // your code here
});
```

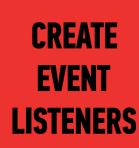

```
$('li').on('click', function() {
   // your code here
});
```

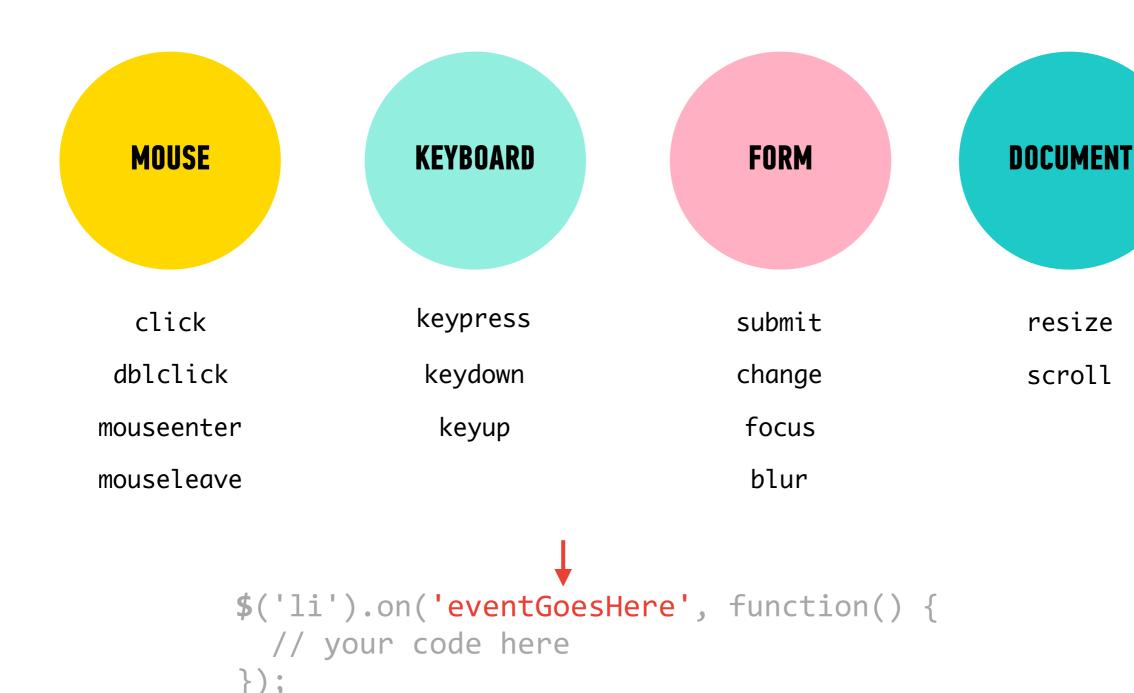

### CREATE EVENT LISTENERS

function to run

when event is

triggered

```
$('li').on('click', function() {
   // your code here
});
```

#### CREATE EVENT LISTENERS

```
selector method for all events type of event

$('li').on('click', function() {

// your code here
});
```

#### **LET'S TAKE A LOOK**

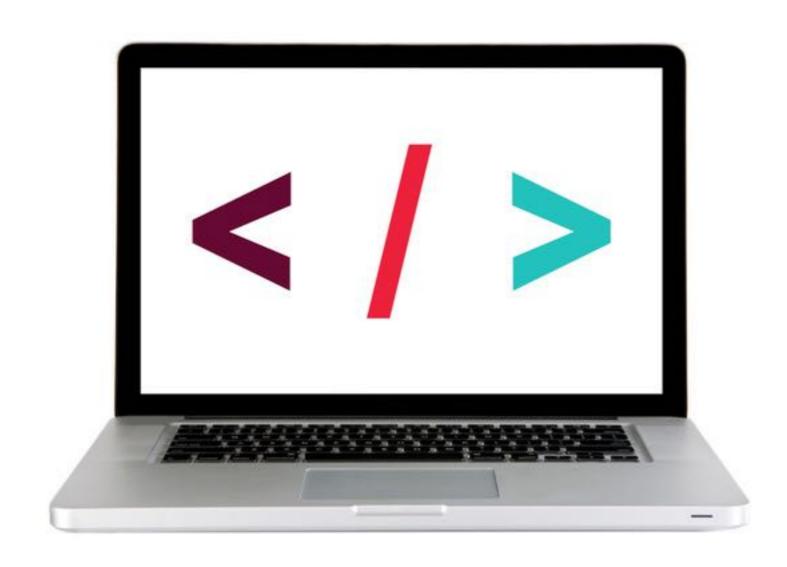

#### **ACTIVITY**

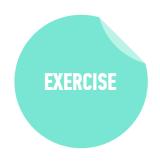

#### **KEY OBJECTIVE**

Create DOM event handlers to respond to user actions

#### TYPE OF EXERCISE

Individual/Partner

#### **AS A CLASS**

10 min

Exercise is in 1-events-exercise folder

- 1. Add event listeners to the 3 buttons at the top of the page. Clicking each button should hide the block below it with the corresponding color.
- 2. Use handout/slides as a guide for syntax
- 3. BONUS: Add an event listener for the "Show all blocks" button that removes the hidden class from all the colored block elements.

#### **EVENTS & JQUERY**

# CREATING & APPENDING DOM NODES

## document.ready()

- specifies code to run only after the DOM has finished loading
- Syntax:

```
$(document).ready(function() {
   // code goes here
});
```

Shorthand version (best practice):

```
$(function() {
   // code goes here
});
```

## Adding content to the DOM

1. create a new element with
\$('<element>')

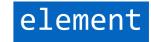

## Adding content to the DOM

- 1. create a new element with
  \$('<element>')
- 2. add new content to that element with
   .text() or .html()

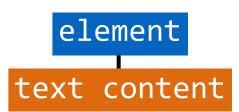

## Adding content to the DOM

- 1. create a new element with
  \$('<element>')
- 2. add new content to that element with
   .text() or .html()
- 3. attach the new element to the DOM with .append()

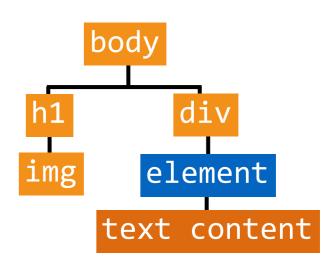

## \$('<element>')

Creates a new element

```
$(''); // creates an li element
```

- Created element isn't attached to DOM
  - » assign variable when creating so you can reference later

```
let item1 = $('');
let item2 = $('');
```

## .text() or .html()

- Creates and adds text content as the child of an element
- Easiest to add method to same statement that creates element

```
let item1 = $('').text('banana');
let item2 = $('').text('apple');
```

```
let item1 = $('').html('<strong>Every</strong> dinosaur');
let item2 = $('').html('Books (<em>not</em> ebooks)');
```

## .append()

- Attaches element or node as child of specified element
  - » Attaching to a DOM element makes it part of the DOM
- \$ Syntax:
  \$(parent).append(child);

```
const list = $('ul'); // selects ul element
list.append(item1); // adds item1 li to list ul
list.append(item2); // adds item2 li to list ul
```

#### **EVENTS & JQUERY**

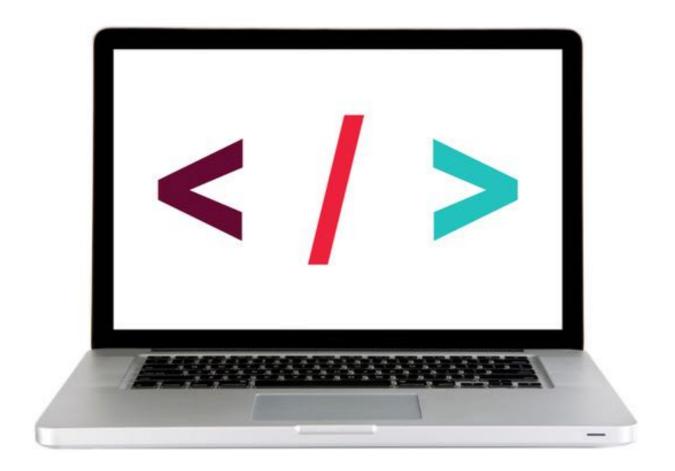

**LET'S TAKE A CLOSER LOOK** 

#### **EXERCISE - ADD CONTENT TO A WEB PAGE USING JQUERY**

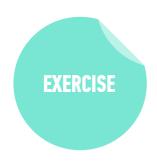

#### LOCATION

starter-code > 3-create-append—exercise

#### **TIMING**

10 min

- 1. Open preview.png. Your task is to use DOM manipulation to build the sidebar shown in the image and add it to the blog.html web page.
- 2. Open app.js in your editor, then follow the instructions to create and the "About us" heading and the 2 paragraphs of text to the sidebar.
- 3. BONUS 1: Open preview-bonus.png, then write JavaScript code to add the image shown to the sidebar. (Filename and location in app.js.)
- 4. BONUS 2: Create and append the "Recent issues" heading and list.

# WORKING WITH EVENT OBJECTS

## preventDefault()

 Prevents element from executing default behavior in response to an event

## Referencing an event

- An object containing information about the triggering event is passed to a function called in response to an event
- Specify a parameter to be able to reference this event in your code
  - » By convention, we use event, evt, or e

```
submitButton.onclick = function(event) {
  event.preventDefault();
}
```

#### **EVENTS & JQUERY**

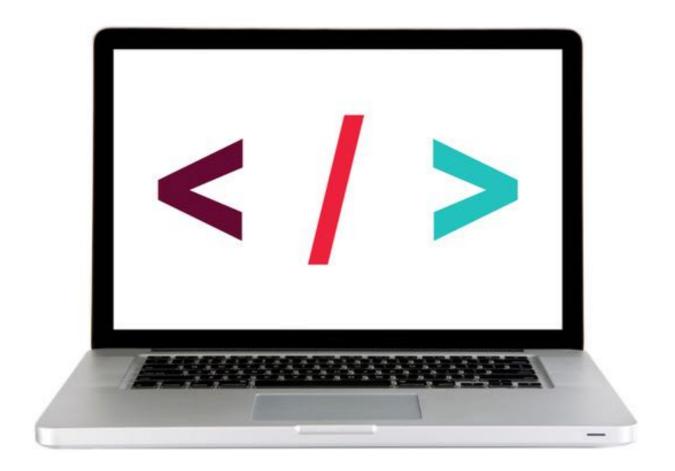

**LET'S TAKE A CLOSER LOOK** 

#### **EXERCISE**

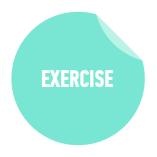

#### **LOCATION**

▶ starter-code > 5-event object—exercise

#### **TIMING**

2 min

- 1. Update the code to prevent the form from submitting when the button is clicked.
- 2. Test your code in the browser and check the URL to verify that the form is not being submitted.

#### **EVENTS & JQUERY**

# BEST PRACTICES

## METHOD CHAINING

## **CHAINING**

without chaining:

```
let $mainCaption = $('');
let $captionWithText = $mainCaption.html('Today');
let $fullCaption = $captionWithText.addClass('accent');
```

with chaining:

```
let $fullCaption = $('').html('Today').addClass('accent');
```

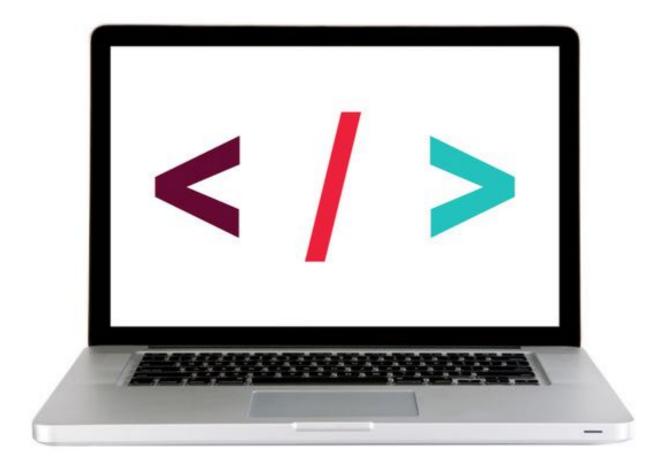

**LET'S TAKE A CLOSER LOOK** 

## **EXERCISE - CHAINING**

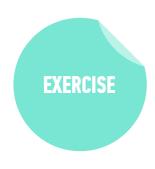

#### **OBJECTIVE**

Use chaining to place methods on selectors.

#### **LOCATION**

▶ starter-code > 7-best-practices-exercise

#### **TIMING**

3 min

- 1. In your browser, open index.html and test the functionality.
- 2. Open main.js in your editor and complete items 1 and 2.
- 3. In your browser, reload index.html and verify that the functionality is unchanged.

## IMPLICIT ITERATION

## IMPLICIT ITERATION

## explicit iteration

```
$('li') each(function() {
  $(this) removeClass('current');
});
```

jQuery .each() method works like a forEach loop

## implicit iteration

```
$('li').removeClass('current');
```

applying any method to a jQuery collection iterates through each element!

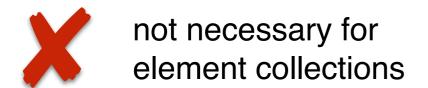

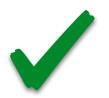

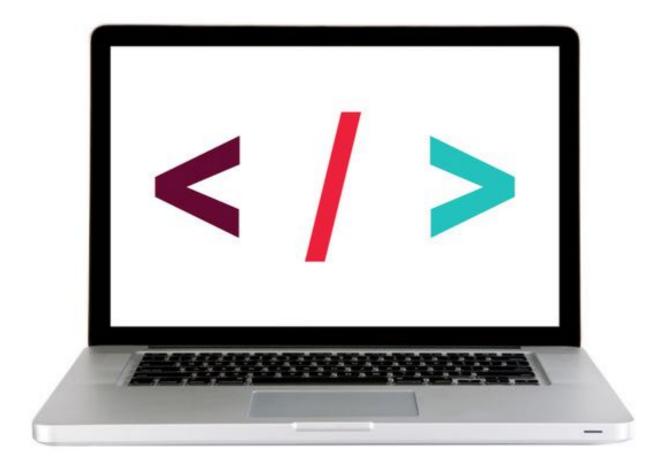

**LET'S TAKE A CLOSER LOOK** 

## **EXERCISE - IMPLICIT ITERATION**

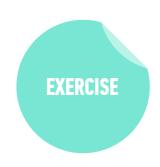

#### **OBJECTIVE**

 Use implicit iteration to update elements of a jQuery selection.

### **LOCATION**

> starter-code > 3-best-practices-exercise

#### **TIMING**

5 min

- 1. Return to main.js in your editor and complete item 3.
- 2. In your browser, reload index.html and verify that the functionality is unchanged.

## EVENT DELEGATION

## WITHOUT EVENT DELEGATION

1. load page

2. set event listener on list items

add an event listener to each li in the DOM

3. add a new list item

```
$('li').on('click',function(){
  addClass('selected')
});
```

- item1item2
- •item3

- item1item2item3
- click event click event click event

item1item2item3item4

click event click event click event

click event is not automatically applied to the new li element

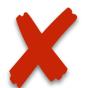

## WITH EVENT DELEGATION

1. load page

2. set event listener on parent of list items 3. add a new list item

```
•item1
•item2
•item3
```

```
selector
                    new argument
                     'li' added to
 changed from
 'li' to 'ul'
                    on() method
$('ul').on('click', 'li', function(){
  addClass('selected')
});
         click event
 ·item1
 •item2
         click event
```

•item3

click event

```
•item2
  add an event
                          •item3
listener to the ul
  element that
                          •item4
applies to all of its
 li descendants
```

click event click event click event click event

click event IS automatically applied to the new li element!

·item1

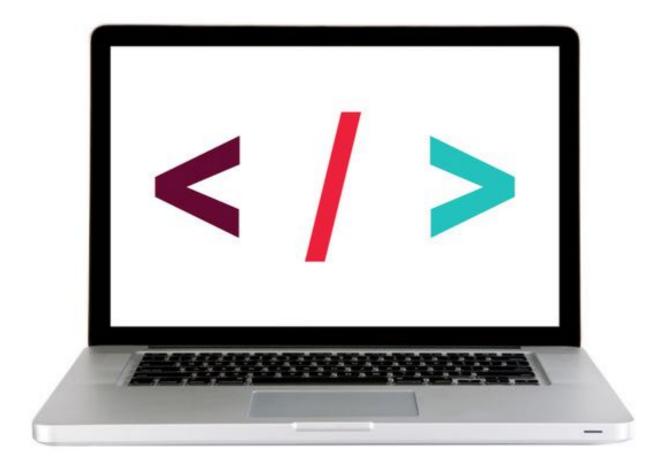

**LET'S TAKE A CLOSER LOOK** 

## **EXERCISE - EVENT DELEGATION**

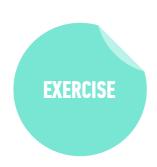

#### **OBJECTIVE**

▶ Use event delegation to manage dynamic content.

### **LOCATION**

▶ starter-code > 3-best-practices-exercise

### **TIMING**

10 min

- 1. Return to main.js in your editor and complete item 4.
- 2. In your browser, reload index.html and verify that when you add a new item to the list, its "cross off" link works.
- 3. BONUS 1: When the user mouses over each item, the item should turn grey. Don't use CSS hovering for this.
- 4. BONUS 2: Add another link, after each item, that allows you to delete the item.

# ATTACHING MULTIPLE EVENTS WITH A SINGLE ON() STATEMENT

## ATTACHING MULTIPLE EVENTS WITH A SINGLE .ON() STATEMENT

We could write a separate .on() statement for each event on an element:

```
var $listElement = $('#contents-list');

$listElement.on('mouseenter', 'li', function(event) {
    $(this).siblings().removeClass('active');
    $(this).addClass('active');
});

$listElement.on('mouseleave', 'li', function(event) {
    $(this).removeClass('active');
});
```

## ATTACHING MULTIPLE EVENTS WITH A SINGLE .ON() STATEMENT

```
var $listElement = $('#contents-list');

$listElement.on('mouseenter mouseleave', 'li', function(event) {
   if (event.type === 'mouseenter') {
      $(this).siblings().removeClass('active');
      $(this).addClass('active');
   } else if (event.type === 'mouseleave') {
      $(this).removeClass('active');
   }
});
```

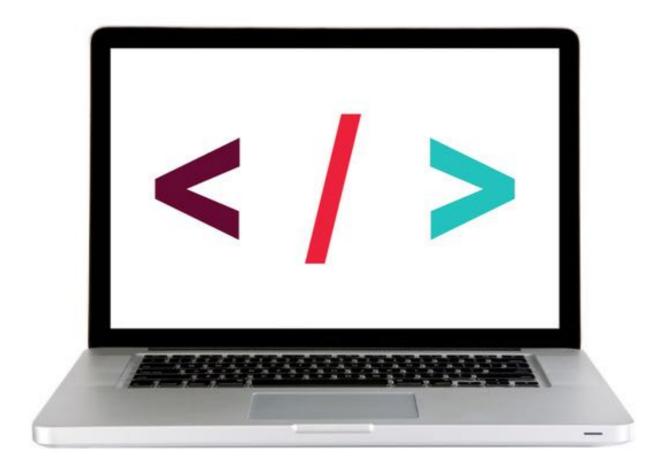

**LET'S TAKE A CLOSER LOOK** 

## **EXERCISE - ATTACHING MULTIPLE EVENTS**

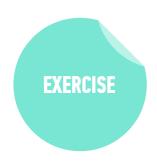

### **LOCATION**

starter-code > 8-multiple-events-exercise

### **TIMING**

5 min

- 1. In your browser, open index.html. Move the mouse over each list item and verify that the sibling items turn gray.
- 2. In your editor, open main.js and refactor the two event listeners near the bottom of the file into a single event listener for multiple events.
- 3. In your browser, reload index.html and verify that the functionality is unchanged.

## Exit Tickets!

(Class #8)

## **LEARNING OBJECTIVES - REVIEW**

- Manipulate the DOM using jQuery selectors and methods.
- Use event delegation to manage dynamic content.
- Use implicit iteration to update elements of a jQuery selection

## **NEXT CLASS PREVIEW**

## Ajax & APIs

- Identify all the HTTP verbs & their uses.
- Describe APIs and how to make calls and consume API data.
- Access public APIs and get information back.
- Implement an Ajax request with Fetch.
- Create an Ajax request using jQuery.
- Reiterate the benefits of separation of concerns API vs. Client.

## Q&A